<span id="page-0-0"></span>Scalable Vector Graphics: des images en XML L3Pro BDISE – XML

## Mathieu Sassolas

IUT de Sénart Fontainebleau Département Informatique

> Année 2016-2017 Cours 6

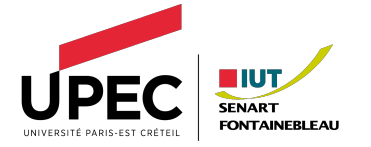

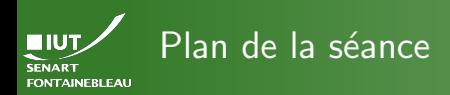

- -
- 
- 
- 
- 
- 
- 

[Dessiner textuellement](#page-2-0)

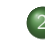

2 [Les outils de base du SVG](#page-6-0)

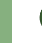

Définir et réutiliser des choses

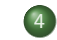

**Décorer** 

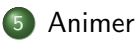

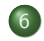

[Trucs et astuces](#page-45-0)

<span id="page-2-0"></span>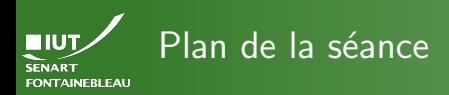

- -

- 
- 
- 
- 
- 

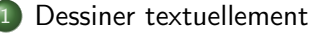

- [Les outils de base du SVG](#page-6-0)
- Définir et réutiliser des choses
- **Décorer**
- **[Animer](#page-41-0)**

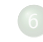

[Trucs et astuces](#page-45-0)

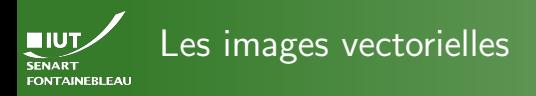

- 
- 
- 
- 
- 

## On peut zoomer à l'infini.

Pas de « pixellisation » à l'agrandissement.

# Utilisation

- Bien pour les logos, les diagrammes...
- Pas adapté aux photos.

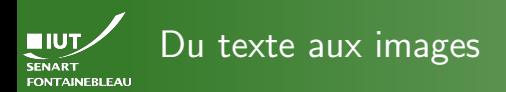

- 
- 
- 
- 
- 
- ▶ Les photos (BMP, JPEG, etc) gardent (une compression de) valeur de couleur pour chaque pixel.
- $\triangleright$  Dans une image vectorielle, il n'y a pas de pixel.
- $\blacktriangleright$  L'image est donnée par une description textuelle qui permet `a l'afficheur de la retracer (en pixels).
- $\triangleright$  Par exemple Postscript dans le PDF et les imprimantes, SVG sur internet.

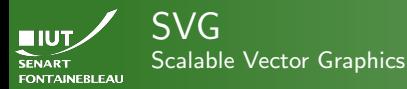

- 
- 
- 
- 
- 

# $\blacktriangleright$  Format basé sur XML (comme XHTML).

- $\triangleright$  Standard du W3C depuis 1998, la dernière version stable date de 2011 (SVG 1.1).
- Donne une description de l'image avec des formes et des chemins (path).
- ▶ Comme c'est du XML, peut être associé à des feuilles de style (CSS, XSLT).
- ▶ Peut également être généré à partir d'une transformation XSLT.

<span id="page-6-0"></span>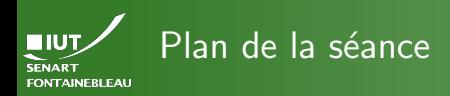

- -
- 
- [Dessiner](#page-6-0)
- 
- 
- 
- 
- [Dessiner textuellement](#page-2-0)
- 2 [Les outils de base du SVG](#page-6-0)
	- Définir et réutiliser des choses
- **Décorer**
- **[Animer](#page-41-0)**
- 
- [Trucs et astuces](#page-45-0)

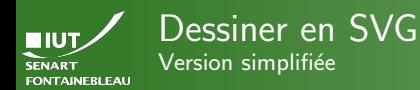

- [Dessiner](#page-6-0)
- 
- 
- 
- 
- On va évoquer les manières de déclarer objets, textes, et chemin.
- On va voir quelques éléments de style.
- On va toucher les limites du SVG à la main (càd écrit textuellement).

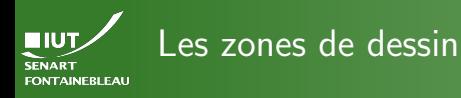

# Le canevas : balise svg

Définit une zone de dessin. Ce qui est hors du canevas ne sera pas affiché.

## Un canevas A4

```
<svg width="21cm" height="29.7cm" version="1.1"
              xmlns="http://www.w3.org/2000/svg" >
```
...  $\langle$ svg>

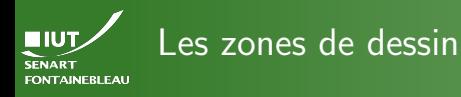

# Le canevas : balise svg

Définit une zone de dessin. Ce qui est hors du canevas ne sera pas affiché.

## Un canevas A4

```
<svg width="21cm" height="29.7cm" version="1.1"
              xmlns="http://www.w3.org/2000/svg" >
```
## ...  $\langle$ svg>

On peut définir des sous canevas en imbriquant des svg. On omet alors la version et le xmlns mais on précise une position avec x et y.

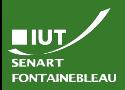

# Zones de dessin et coordonnées

- -
- 
- [Dessiner](#page-6-0)
- 
- 
- 
- 
- $\blacktriangleright$  Le canevas est en fait infini : on peut dessiner hors de ses bords sans erreur (ce ne sera pas visible, mais ça existera).  $\blacktriangleright$  Les dimensions fixent la manière par défaut de l'afficher (le tracer).
- $\blacktriangleright$  Les dimensions fixent le système de coordonnées à appliquer dans le canevas : dans une zone de 600px  $\times$ 800px, le milieu a pour coordonées 300px et 400px, même si on a zoomé pour afficher l'image en 1080p.
- $\rightsquigarrow$  Éviter de mélanger les systèmes de coordonnées.
	- $\blacktriangleright$  Le repère est orthonormal indirect :

$$
\begin{array}{c}\n (0,0) \\
 \downarrow \\
 y\n \end{array}
$$

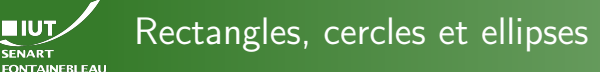

<rect x="5cm" y="10cm" width="3cm" height="7cm" style="fill:rgb(54,123,42);stroke-width:3; stroke:#E42535"/>

<circle cx="5cm" cy="20cm" r="2cm" stroke-width="3" stroke="rgb(54,123,42)" fill="#E42535"/>

<ellipse cx="3cm" cy="7cm" rx="2cm" ry="1cm"/>

### [Dessiner](#page-6-0)

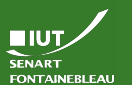

# Rectangles, cercles et ellipses

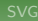

[Dessiner](#page-6-0)

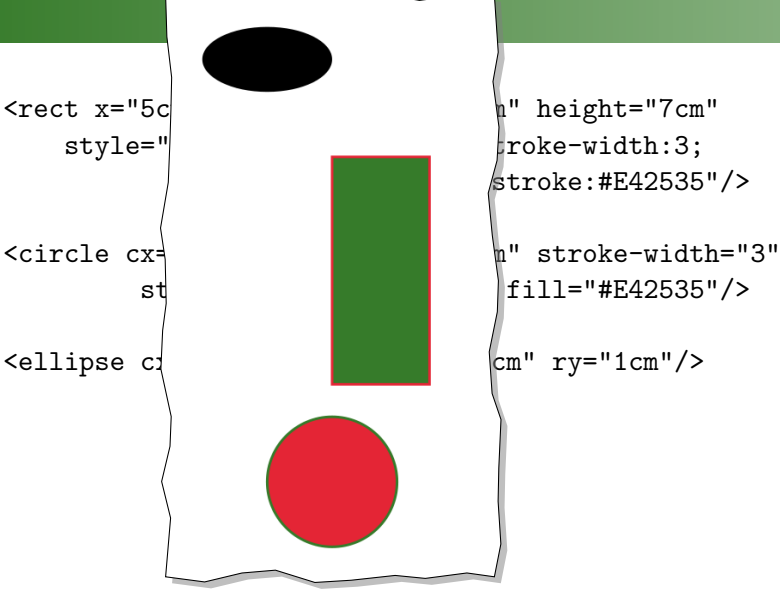

stroke:#E42535"/>

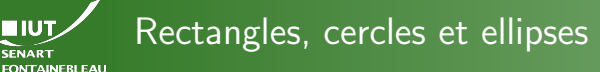

<rect x="5cm" y="10cm" width="3cm" height="7cm" style="fill:rgb(54,123,42);stroke-width:3; stroke:#E42535"/>

<circle cx="5cm" cy="20cm" r="2cm" stroke-width="3" stroke="rgb(54,123,42)" fill="#E42535"/>

<ellipse cx="3cm" cy="7cm" rx="2cm" ry="1cm"/>

Notez que le style peut être spécifié de diverses manières.

### [Dessiner](#page-6-0)

# Lignes, lignes brisées, polygones

<polyline points="10,200 20,700 550,250 200,470" stroke="green" stroke-width="8" fill="blue" stroke-linejoin="round"/>

<polyline points="200,10 250,10 325,50 200,400 100,700 100,100" stroke="red" stroke-width="5" fill="none" stroke-linecap="square"/>

<polygon points="450,600 300,750 500,500 250,750" stroke="orange" stroke-width="5" fill="lime"/>

<line x1="100" y1="10" x2="500" y2="753" stroke="purple"/>

**FONTAINEBLEAU** 

### [Dessiner](#page-6-0)

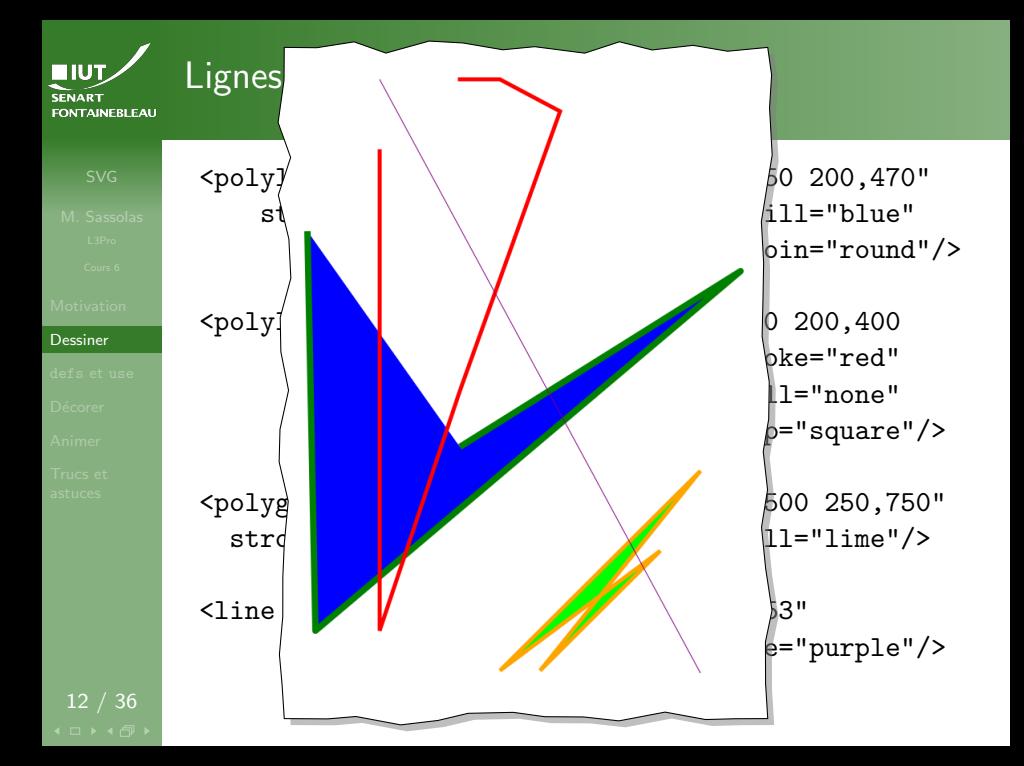

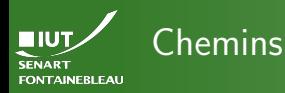

13 / 36

- $\blacktriangleright$  Manière la plus générale de dessiner.
- Généralise les polyline avec en plus des arcs de cercles et des courbes de Bézier.
- $\blacktriangleright$  Le principe : une suite de commandes qui définit le chemin.
- Balise :  $\epsilon$  ath d="..." />.

Les actions en majuscule entendent les coordonées en absolu, celles en minuscule en relatif par rapport au point courant.

- M, m Moveto déplace le curseur (sans dessiner).
	- L. Lineto trace un trait.
	- V,v Vertical lineto trace un trait vertical.
	- H,h Horizontal lineto trace un trait horizontal.
	- $Z, z$  Clôt le sous-chemin (la partie du chemin depuis le dernier moveto).

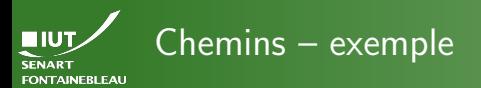

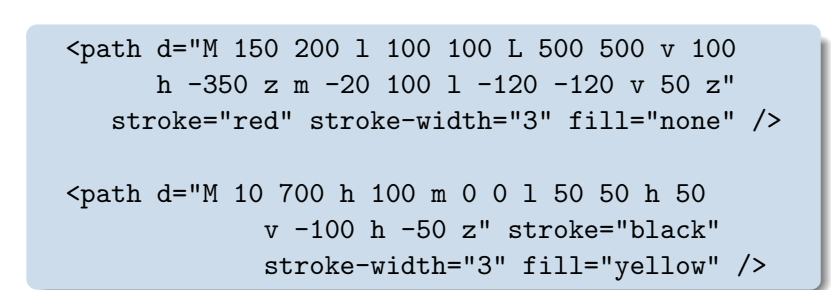

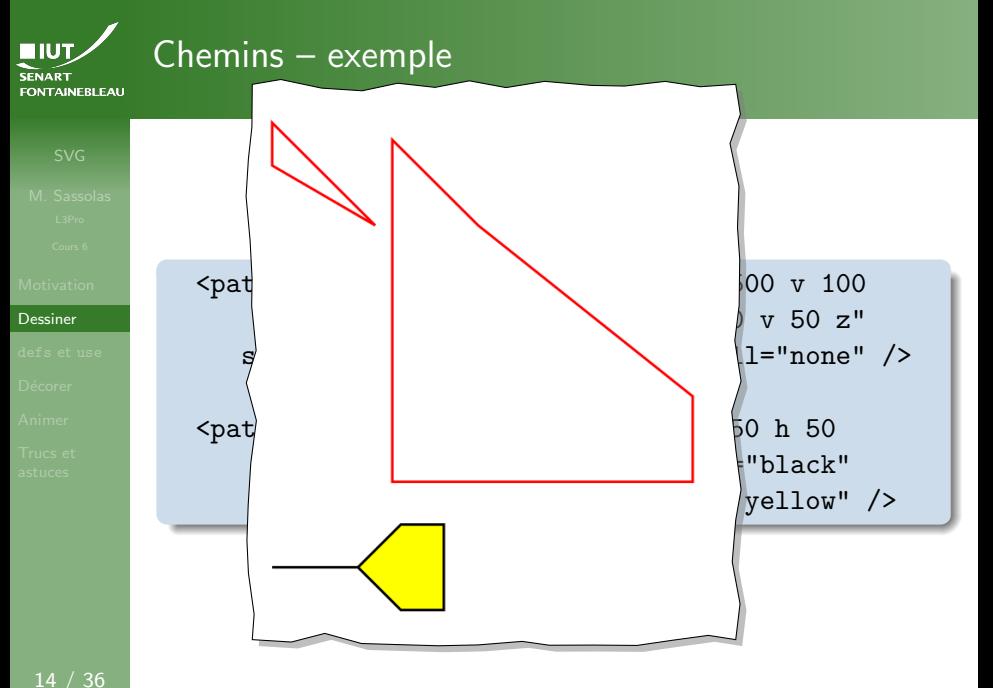

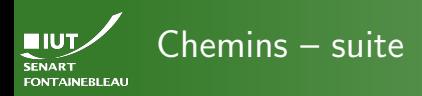

- 
- [Dessiner](#page-6-0)
- 
- 
- 
- 
- A,a Arc trace un arc d'ellipse.
- C.c Cubic Bézier Curve trace la courbe de Bézier (cubique).
- S,s Smooth cubic Bézier Curve trace la courbe de Bézier (cubique) symmétrique.
- $Q,q$  Quadratic Bézier Curve trace la courbe de Bézier (quadratique).
- T<sub>t</sub> Smooth quadratic Bézier Curve trace la courbe de Bézier (quadratique) symmétrique.

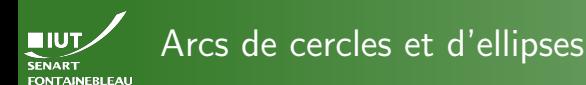

## A rx ry angle large-arc sweep x y

rx et ry Rayons de l'ellipse.

angle Angle de rotation de l'ellipse.

x et y Coordonnées du point d'arrivée.

large-arc Choix de l'arc : 1 – grand ( $\theta$  parcourt 360 –  $\alpha$ ) – ou  $0$  – petit $(\theta$  parcourt  $\alpha$ ).

sweep Choix du sens de l'arc (par quel côté la ligne droite entre l'origine et la destination va être contourn´ee.

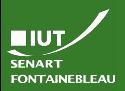

### [Dessiner](#page-6-0)

<circle cx="150" cy="100" r="5" fill="green"/> <circle cx="250" cy="150" r="5" fill="blue"/>

## Large-arc=0, Sweep=0

Départ et arrivée

<path d="M 150,100 a 100,50 0 0,0 100,50" style="fill:none; stroke:red; stroke-width:6"/>

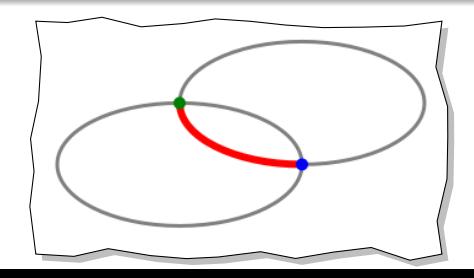

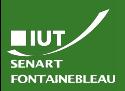

### [Dessiner](#page-6-0)

17 / 36

# Départ et arrivée

<circle cx="150" cy="100" r="5" fill="green"/> <circle cx="250" cy="150" r="5" fill="blue"/>

## Large-arc $=1$ , Sweep $=0$

<path d="M 150,100 a 100,50 0 1,0 100,50" style="fill:none; stroke:red; stroke-width:6"/>

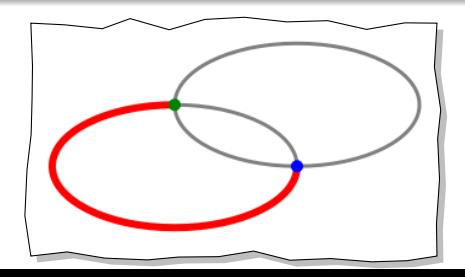

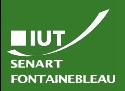

### [Dessiner](#page-6-0)

<circle cx="150" cy="100" r="5" fill="green"/> <circle cx="250" cy="150" r="5" fill="blue"/>

## Large-arc=0, Sweep=1

Départ et arrivée

<path d="M 150,100 a 100,50 0 0,1 100,50" style="fill:none; stroke:red; stroke-width:6"/>

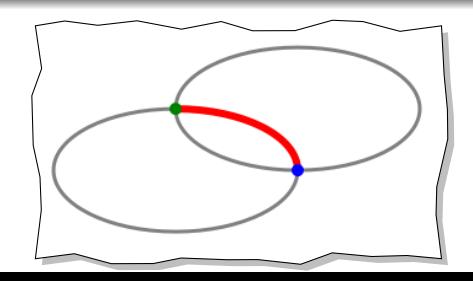

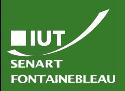

### [Dessiner](#page-6-0)

<circle cx="150" cy="100" r="5" fill="green"/> <circle cx="250" cy="150" r="5" fill="blue"/>

## Large-arc $=1$ , Sweep $=1$

Départ et arrivée

<path d="M 150,100 a 100,50 0 1,1 100,50" style="fill:none; stroke:red; stroke-width:6"/>

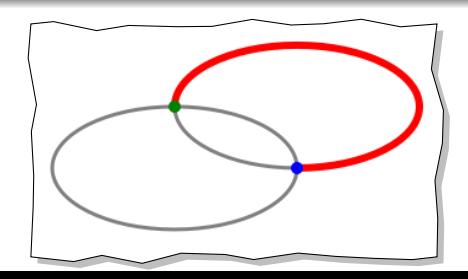

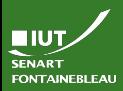

# Courbes de Bézier quadratiques

### **[Dessiner](#page-6-0)**

## cx cy x y

cx et cy Coordonnées du point de contrôle.

x et y Coordonnées du point d'arrivée.

## t x y

Pas de point de contrôle à donner, utilise le symétrique du dernier utilisé par rapport au point de départ.

<path d="M 50 200 q 100,50 200,25 100,250 200,25 t 200,25" style="fill:none; stroke:orange; stroke-width:3"/>

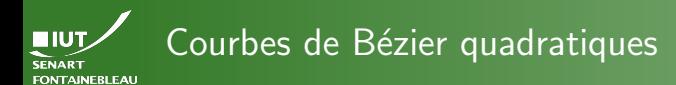

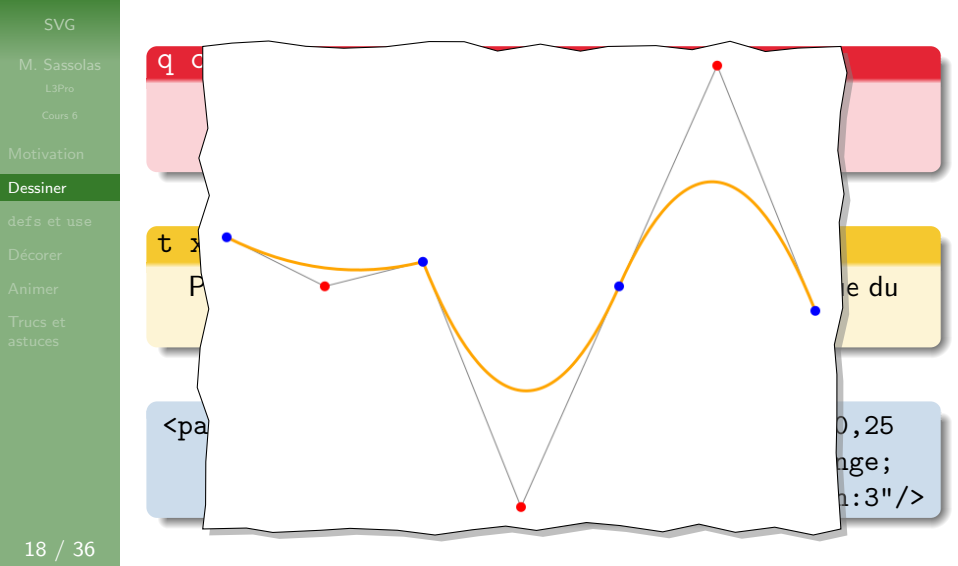

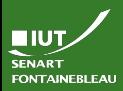

# Courbes de Bézier cubiques

[Dessiner](#page-6-0)

# $c$  cx1 cy1 cx2 cy2 x y

cx1 et cy1 Coordonnées du premier point de contrôle.

cx2 et cy2 Coordonnées du second point de contrôle.

x et y Coordonnées du point d'arrivée.

## s cx cy x y

Un seul point de contrôle à donner, utilise comme premier point le symétrique du dernier utilisé par rapport au point de départ.

<path d="M 50 100 c 100,200 150,100 200,0 -20,250 100,250 125,100 s 100,-100 200,25" style="fill:none; stroke:green; stroke-width:3"/>

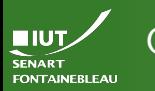

# Courbes de Bézier cubiques

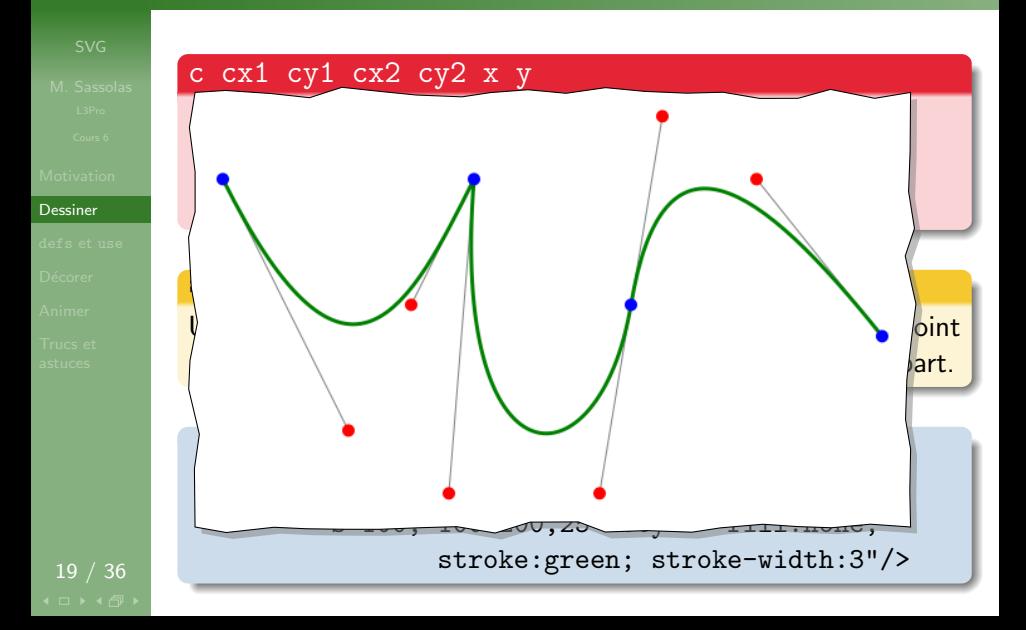

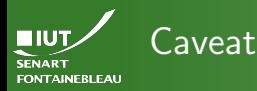

- $\blacktriangleright$  Les courbes de Bézier sont assez difficiles à construire textuellement (on ne « voit » pas à l'avance le résultat).
- Il est intéressant pour cela d'utiliser des logiciels de dessin vectoriel : Inkscape (libre) ou Adobe Illustrator (pas libre et cher).
- $\triangleright$  Attention, ces logiciels produisent du SVG « sale » qu'il est difficile de modifier `a la main ensuite.

<span id="page-30-0"></span>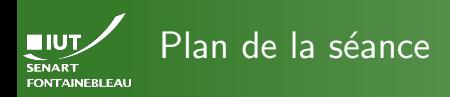

- -
- 
- 
- [defs](#page-30-0) et use
- 
- 
- 
- [Dessiner textuellement](#page-2-0)
- [Les outils de base du SVG](#page-6-0)
- Définir et réutiliser des choses
- **Décorer** 
	- **[Animer](#page-41-0)**
- 
- [Trucs et astuces](#page-45-0)

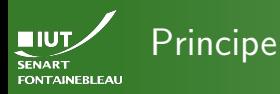

[defs](#page-30-0) et use

## Syntaxe

```
<svg \ldots>
  <defs>
    <!-- Ici on d´efinit des choses -->
    <path ... id="unId" />
  </defs>
  <!-- Ici a vraiment le dessin -->
  <use xlink:href="#unId"/>
\langlesvg>
```
## **Remarques**

- $\triangleright$  C'est l'attribut id qui sert à faire le lien.
- On utilise xlink: href, il faut avoir déclaré le namespace xlink auparavant (à la racine).

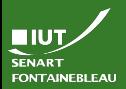

# Exemple : un texte le long d'un chemin

[defs](#page-30-0) et use

<svg width="700px" height="500px" version="1.1" xmlns="http://www.w3.org/2000/svg" xmlns:xlink="http://www.w3.org/1999/xlink" > <defs> <path d="M 50 200 q 100,50 200,25 100,250 200,25 t 200,25" id="monChemin"/> </defs>  $\text{text}$ <textPath xlink:href="#monChemin" startOffset="21"> Lorem ipsum dolor sit amet, consectetur adipiscing elit. Sed quis metus quam. </textPath>  $\langle$ /text>  $\langle$ svg>

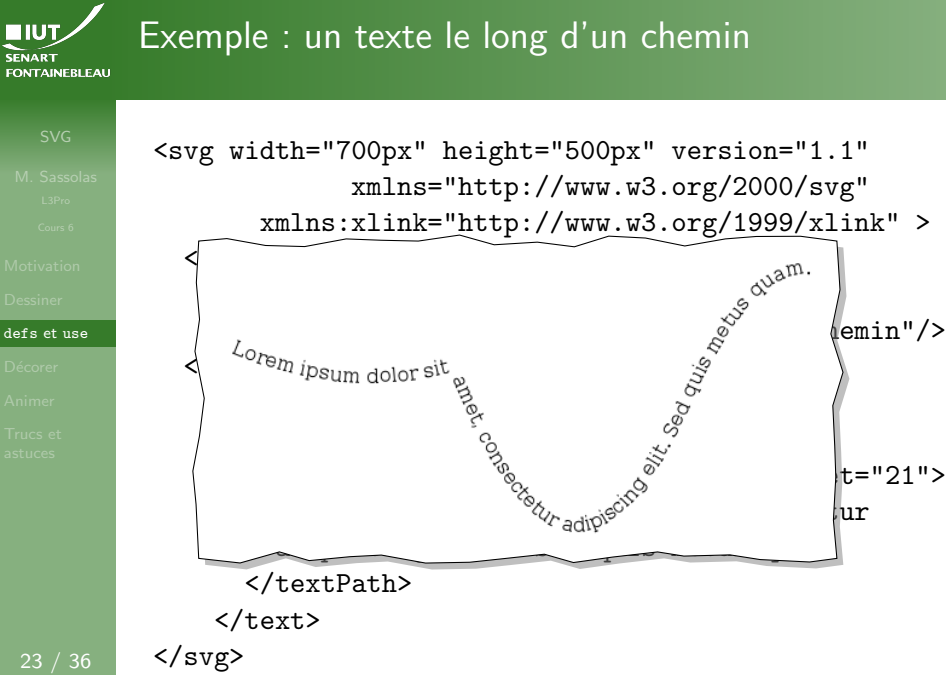

<span id="page-34-0"></span>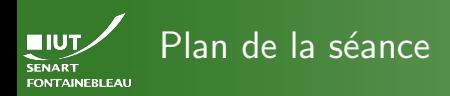

- 
- 
- 

### Décorer

- 
- 
- [Dessiner textuellement](#page-2-0)
- [Les outils de base du SVG](#page-6-0)
- Définir et réutiliser des choses

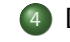

**Décorer** 

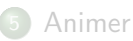

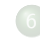

[Trucs et astuces](#page-45-0)

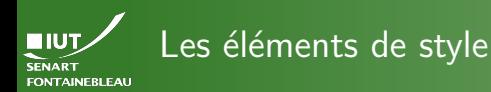

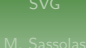

Décorer

Chaque chemin ou objet peut avoir un attribut style qui comprend des propriétés à la CSS.

## Principales propriétés

stroke couleur de la ligne.

stroke-width largeur du tracé.

 $fill$  couleur de remplissage (attention : défaut black, remplacer par none pour ne pas remplir).

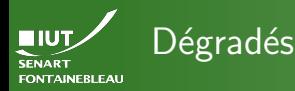

### Décorer

26 / 36

Il faut définir les dégradés avant de les utiliser.

# **Syntaxe**

## <defs>

<linearGradient id="unId" x1="..%" y1="..%"  $x2=$ "..%"  $y2=$ "..%">

<stop offset="..%" style="stop-color:...; stop-opacity:.."/>

</linearGradient> <radialGradient id="unAutreId" cx="..%" cy="..%"  $r=$ "..%"  $f x=$ "..%"  $f y=$ "...%">

</defs>

- < ... style="fill:url(#unId)"/>
- < ... style="fill:url(#unAutreId)"/>

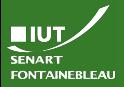

# Exemple de dégradé linéaire

### Décorer

```
<defs>
 <linearGradient id="grad1" x1="0%" y1="0%" x2="100%" y2="0%">
    <stop offset="0%"
               style="stop-color:rgb(255,0,255);stop-opacity:1" />
    <stop offset="20%"
             style="stop-color:rgb(255,255,0);stop-opacity:0.5" />
    <stop offset="40%"
               style="stop-color:rgb(255,255,0);stop-opacity:1" />
    <stop offset="100%"
                 style="stop-color:rgb(255,0,0);stop-opacity:1" />
 </linearGradient>
</defs>
<rect x="75" y="150" width="170" height="55"
                                      stroke="black" fill="red" />
<rect x="75" y="95" width="170" height="55"
                                    stroke="black" fill="black" />
<ellipse cx="160" cy="150" rx="85" ry="55"
                              stroke="black" fill="url(#grad1)" />
```
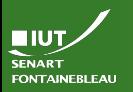

# Exemple de dégradé linéaire

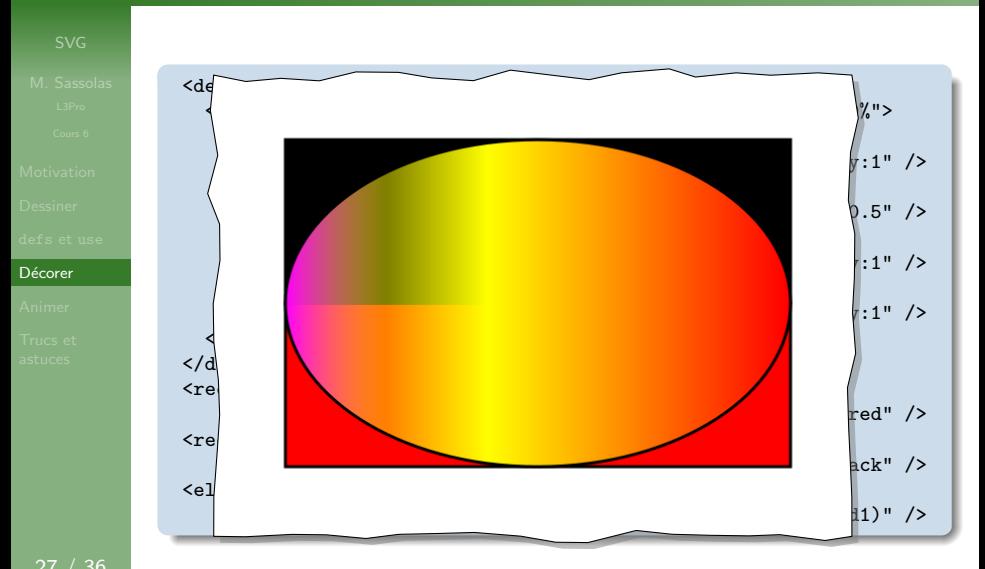

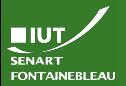

# Exemple de dégradé radial

<defs>

### Décorer

# <radialGradient id="ball" cx="50%" cy="40%" r="70%" fx="30%" fy="30%"> <stop offset="0%" style="stop-color:red"/> <stop offset="100%" style="stop-color:black"/> </radialGradient> </defs> <circle cx="150" cy="200" r="100"  $fill="url(Hball)$ "/>

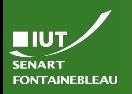

# Exemple de dégradé radial

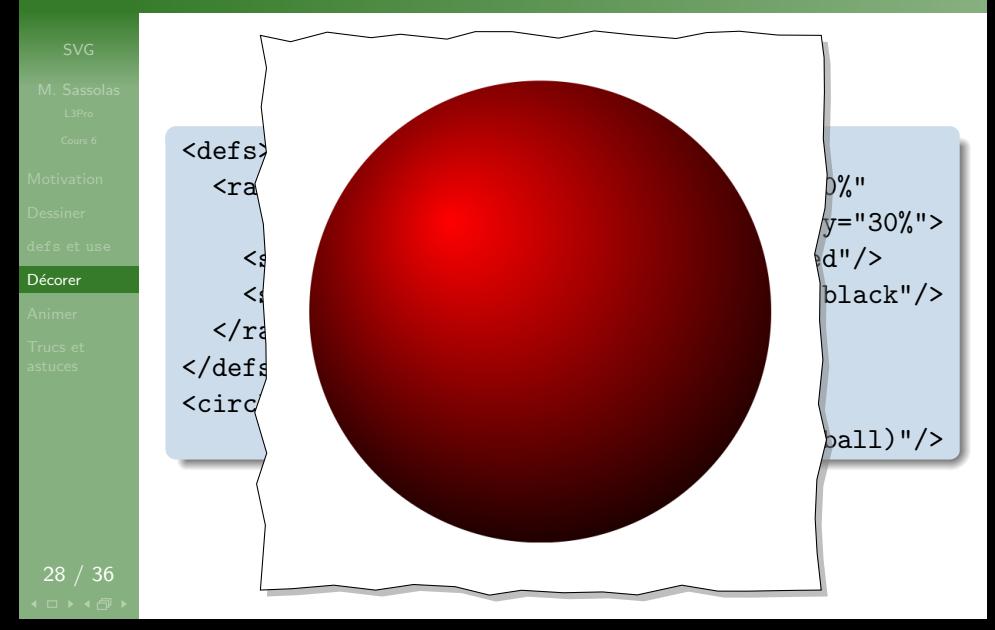

<span id="page-41-0"></span>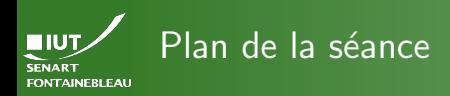

- -
- 
- 
- 
- 

- [Dessiner textuellement](#page-2-0)
- [Les outils de base du SVG](#page-6-0)
- Définir et réutiliser des choses
- - **Décorer**

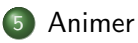

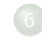

[Trucs et astuces](#page-45-0)

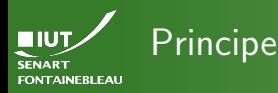

- Des éléments animate au sein des objets et chemins.
- Chaque animate spécifie l'attribut qui est modifié (coordonnée, taille, couleur).
- On spécifie les valeurs prises par l'attribut par from et to ou par values="val1;val2... ".
- On spécifie le départ et durée de l'animation par begin et  $dur$ ; on peut la répéter n fois avec repeatCount (indefinite pour répéter infiniment).
- $\triangleright$  Beaucoup de choses sont « animables », par exemple la couleur d'un stop d'un dégradé...

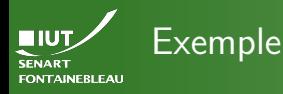

```
<path d="M 50 200 L 150,250 250,225"
                    style="fill:none; stroke:grey; stroke-width:1">
  <animate attributeName="d" begin="0s" dur="12s"
                   keySplines=".5 0 .5 1" repeatCount="indefinite"
                               values="M 50 200 L 100,250 250,225;
                                       M 50 200 L 200,350 250,225;
                                       M 50 200 L 100,250 250,225"/>
</path>
<path d="M 50 200 Q 150,250 250,225"
                   style="fill:none; stroke:orange; stroke-width:3">
 <animate attributeName="d" begin="0s" dur="12s"
                    keySplines=".5 0 .5 1" repeatCount="indefinite"
                                values="M 50 200 Q 100,250 250,225;
                                        M 50 200 Q 200,350 250,225;
                                        M 50 200 Q 100,250 250,225"/>
  <animate attributeName="stroke" attributeType="CSS" begin="0s"
                                 dur="12s" repeatCount="indefinite"
                             values="orange;lime;green;lime;orange"/>
</path>
<circle cx="50" cy="200" r="5" fill="blue"/>
<circle cx="150" cy="250" r="5" fill="red">
 <animate attributeName="cx" begin="0s" dur="12s"
```
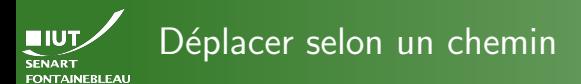

# 32 / 36

## **Syntaxe**

<animateMotion path="..."/>

### <defs>

```
<radialGradient id="ballM" cx="50%" cy="40%" r="70%"
                                           fx="30%" fy="30%">
```

```
<stop offset="0%" stop-color="red">
 <animate attributeName="stop-color" begin="0s" dur="3s"
           repeatCount="indefinite" values="red;blue;red"/>
```
</stop>

```
<stop offset="100%" style="stop-color:black"/>
</radialGradient>
```
</defs>

```
<circle cx="150" cy="100" r="100" fill="url(#ballM)">
 <animateMotion path="M 0,0 c 100,200 150,100 200,0 -20,250
                         100,250 125,100 s 100,-100 200,25 z"
                 begin="0s" dur="7s" repeatCount="indefinite"/>
```
</circle>

<span id="page-45-0"></span>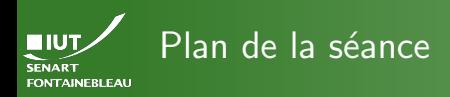

- -
- 
- 
- 
- 
- 
- [Trucs et](#page-45-0) astuces
- [Dessiner textuellement](#page-2-0)
- [Les outils de base du SVG](#page-6-0)
- Définir et réutiliser des choses
- Décorer
	- **[Animer](#page-41-0)**
- 
- [Trucs et astuces](#page-45-0)

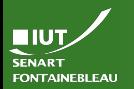

# Les aspects XML du SVG

- 
- 
- 
- 
- 
- [Trucs et](#page-45-0) astuces
- On peut utiliser des liens hypertextes avec la balise a autour d'objets.
- $\hookrightarrow$  Attention, utiliser xlink: href="...".
	- On peut utiliser JavaScript pour lire/éditer/contrôler le DOM du SVG.
- $\hookrightarrow$  Des bibliothèques font ça très bien : Raphaël qui permet même de construire le SVG via du JavaScript.

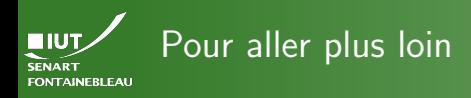

- 
- 
- 
- 
- 

[Trucs et](#page-45-0) astuces

- I Lire la doc de SVG (<http://www.w3.org/TR/SVG/Overview.html>).
- $\blacktriangleright$  Je n'ai pas évoqué :
	- les motifs (patterns),
	- les filtres (filters),
	- les changement de coordonnées (transformations),
	- plein d'autres choses. . .

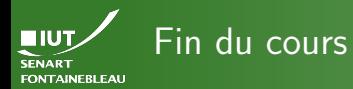

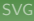

- 
- 
- 
- 
- 

[Trucs et](#page-45-0) astuces

# $\rightarrow$  [C'est l'heure du TP](http://lacl.fr/~msassolas/enseignement/XML_Licence/TP6.html)  $\leftarrow$